#### 4. Add Camera

- Open ezykam+ app, click "+" on the top right corner of the "HOME" page, then select "Specific model to add".
- Make sure that the Red LED indicator is blinking and voice prompt is audible.

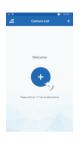

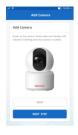

 Enter your "Wi-Fi network and password", click "CONFIRM".

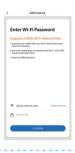

#### 4.0 Add Camera

- Read the instruction about "Scan the camera QR code" and click "Continue".
- Scan the QR Code on your phone with camera. Heard a voice prompt, click "Heard the beep"

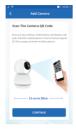

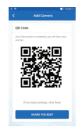

#### 4.1 Add Camera

- When the indicator light on the device turn to steady blue light, the network configuration is complete.
- Please refer to the specific APP interface if there are any difference.

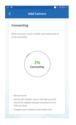

## **Frequently Asked Questions**

#### 1. Can I share camera with family and friends?

Yes, you can share your cameras with family and friends who will have access to view the camera.

#### 2. What's the Wireless Range?

The range of your home Wi-Fi is heavily dependent on your home router and the conditions of the room. Check with your router specifications for exact range data.

#### 3. The camera appears offline or unreachable?

Make sure you entered the correct Wi-Fi password during the Wi-Fi setup. Check whether there is any Internet connection problem. If the Wi-Fi signal is too weak, reset your Wi-Fi router and try again.

### 4. Cannot connect to your Wi-Fi network.

Make sure you entered the correct Wi-Fi password during the Wi-Fi setup. Check whether there are any Internet connection problems. If the Wi-Fi signal is too weak, reset your Wi-Fi router and try again.

## 5. How many cameras can I control?

CP Plus app can control unlimited number of cameras in unlimited amount of locations. Your router may have a limit of how many cameras can be connected to one router.

# Voice control works with Alexa or Google Assistant

 You can control your camera using just your voice with Alexa or Google Assistant-enabled devices.

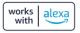

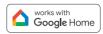

## **System Requirements**

- Smartphone running iOS® 9.0 or higher or Android™ 5.0 or higher
- Existing Wi-Fi Network with internet connection

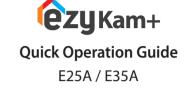

**≫CP PLUS** 

# **Technical Specifications**

- Resolution: CP-E25A= 1920x1080@20fps, H.264 encoding CP-E35A= 2304x1296@20fps, H.264 encoding
- Audio: Internal Speaker and Microphone
- Storage: supports up to 128GB Micro SD card (not included)
- Wi-Fi: IEEE 802.11b/g/n, 2.4GHz (not compatible with 5GHz Wi-Fi networks)

Thank you for choosing CP PLUS ezykam. Get started using your new devices by downloading ezykam+ app, one convenient app that manages everything straight from your smart phone. Easily connect to your home Wi-Fi and control multiple devices from the touch of your fingertips

# What's in the Box

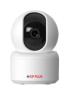

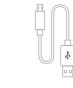

USB Cable

ezykam Wi-Fi Camera

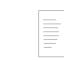

Power Adapter Quick Operation
Guide

# **Get Ready**

- Know your Wi-Fi network and password.
- Make sure your mobile device is running iOS® 9.0 or higher or Android™ 5.0 or higher.
- Make sure you're connecting to a 2.4GHz Wi-Fi network (It can't connect to 5GHz networks)

# 1. Download the **ezykam**+ app from App Store or on Google Play.

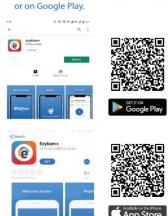

# Google, Google Play and Google Home are trademarks of Google LLC. Āmazon, Alexa and all related logos are trademarks of Amazon.com, Inc. or its affiliates.

#### 2. Register an account on your ezykam+ app.

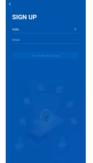

Enter Verification Code

STEP 1.

STEP 2.

password

 Enter the verification code and create a

- Select the country.
- Enter the email address.

# 3. Plug in

### How do I reset my camera?

- Use the reset pin to press the Reset Button for several seconds until the camera starts to beep.
- · Optional: Insert Micro SD card

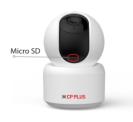

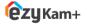

Thank you for choosing CPPlus ezykam.

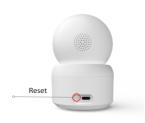

For further assistance, you can reach us via ezycare@cpplusworld.com

\*\* Please read the instruction carefully before using the product \*\*